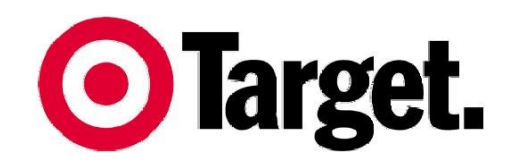

**Target Australia Pty Ltd** (A.B.N. 75 004 250 944) 12-14 Thompson Road Box 41 North Geelong Vic 3215 Telephone: (03) 5246 2000

Product Activity Data (PAD)

### Sales and Inventory Information for Suppliers

January 2015

# Product Activity Data (PAD)

#### **Introduction**

All Target suppliers can receive PAD. It is sales and inventory information for the products that you supply to Target. By default, PAD will be sent to the same EDI address (GLN) as we currently use to send you Purchase Orders (PO) and other electronic documents.

PAD setups can be customised. They can be sent to via email or an EDI address (GLN) different to your default EDI address (GLN). Please ensure all the relevant information is provided if you require a custom setup.

**To start receiving your PAD –complete the attached form and return to Target.eCommerce@target.com.au**

#### **Company Details**

Provide contact details for your company and contact details for your EDI Solution provider or IT department. When you receive your purchase orders, they are sent to you using a unique EDI address or GLN.

Your solution provider or IT department will be able to provide you with this information.

The Target Supplier Number is used to identify you in our system. If you do not know this number, a current purchase order number will quickly ensure we are able to set you up.

#### **1. Organisational Hierarchy Details – select one**

PAD is sorted by department in default at sending.

It can be received at total company level for each SKU.

You can select this combined into a single file for Target and Target Country or you can receive one file for Target and one file for Target Country.

It can also be received at store level for each SKU.

You can select this combined into a single file for Target and Target Country or you can receive one file for Target and one file for Target Country.

#### **2. Unit Types – select one or all**

We can send you Sales, Stock on Hand, Stock on Order and Stock in Transit information. If you are only interested in how much product was sold you simply need to select the sales option. If you require a total stock situation, we recommend you select all information to ensure you have a total picture of stock holdings for the company.

**Faulty or Sale or Return Stock Movement -** Goods being returned to the Supplier show up as stock on hand at 5949 (Target's Central Returns Centre) prior to being returned to the Supplier.

#### **3. Frequency – step 3**

You can receive your PAD daily or you can receive a weekly summary, which will be received by early Monday morning. You can also select to receive both.

**No data is sent for a product if there are no sales or no stock movement (unit type value=0).**

### **Help**

You can submit questions or problems at any time at: http://supplier.target.com.au/Contact/Contact.aspx

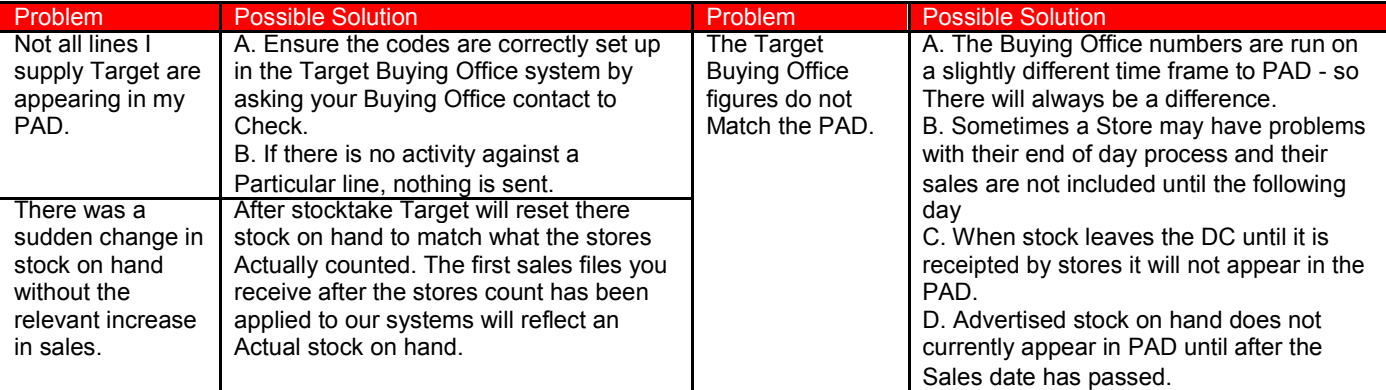

## Product Activity Data (PAD)

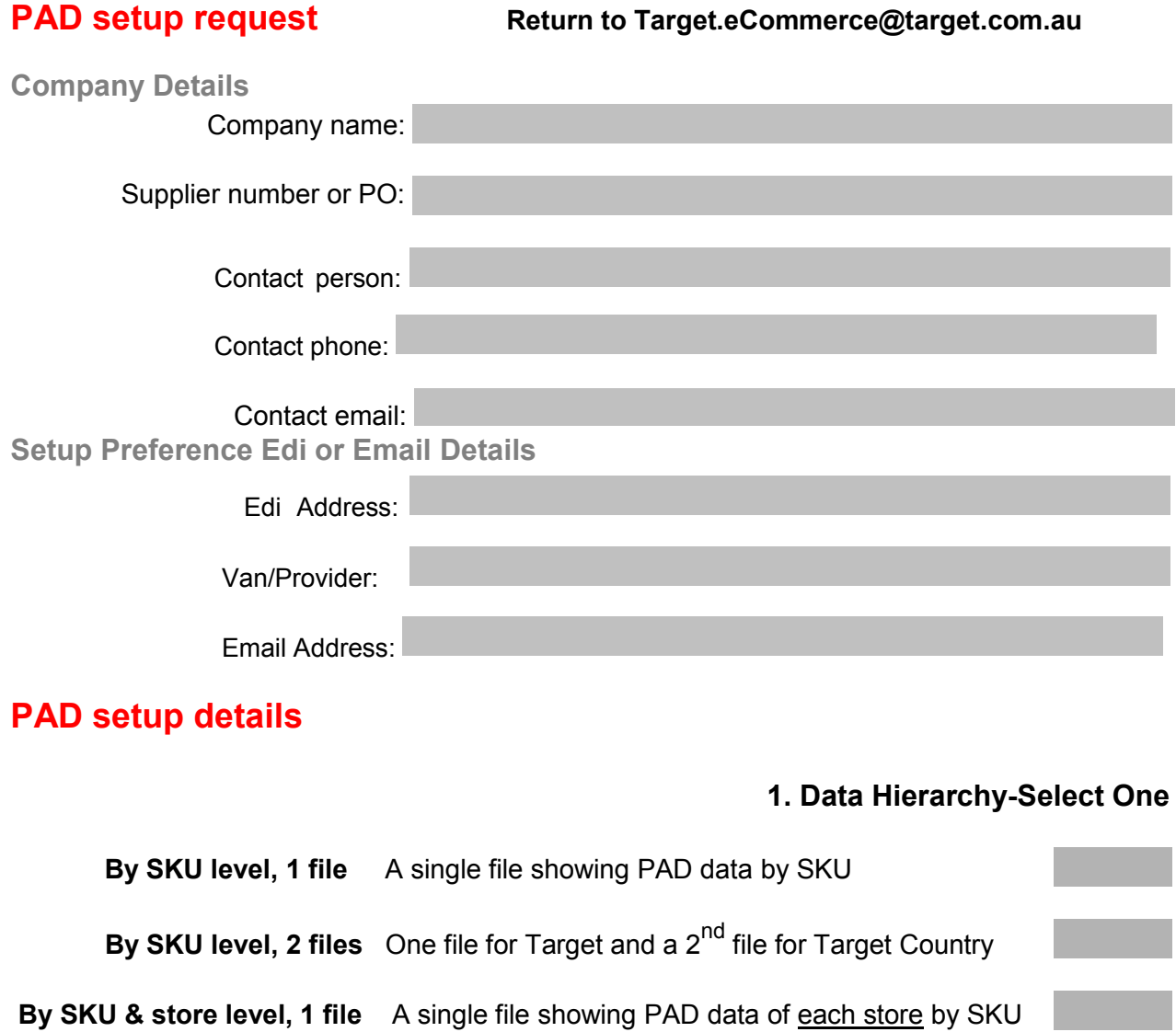

**By SKU & store level, 2 files** One file for Target and a 2<sup>nd</sup> file for Target Country

#### **2. Unit Types-Select One or All**

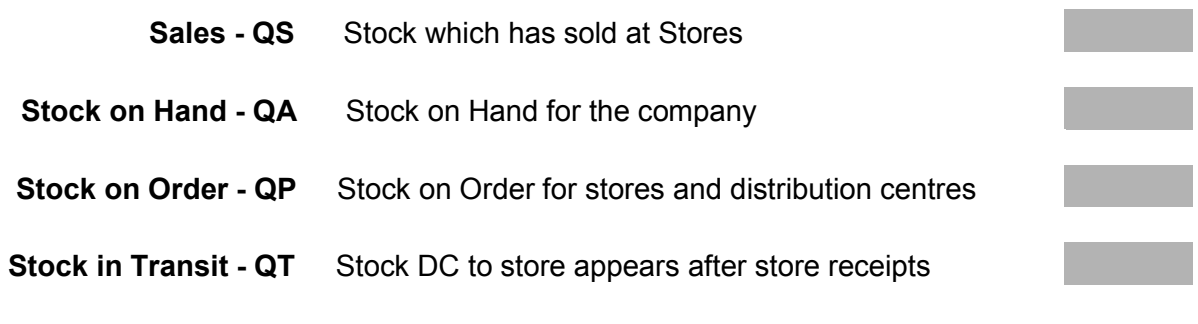

#### **3. Frequency-Select One or Both**

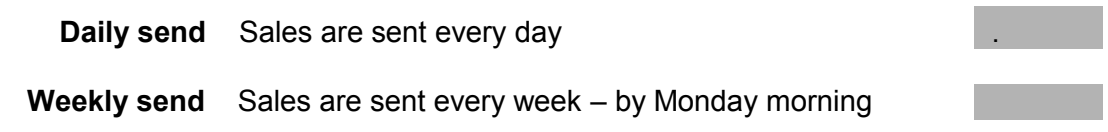